*How to…*

**XTA Electronics Ltd.** The Design House Vale Business Park Worcester Road Stourport-on-Severn Worcs. DY13 9BZ. England Tel: 01299 879977 (Intl. +44 1299 879977) Fax: 01299 879969 (Intl. +44 1299 879969)

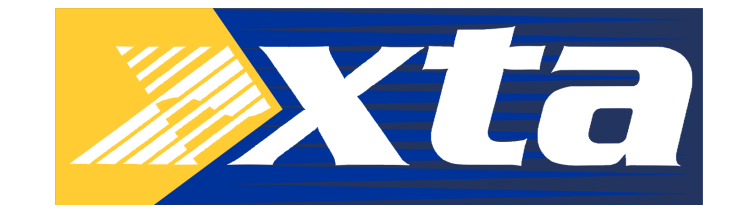

## *…copy and reload software for a DP226/4*

First, the program must be copied from a working units onto the PCMCIA card. This accomplished as follows.

- ♦ Make sure the 'write protect' switch on the top of the card is set to the 'off' position.
- ♦ Insert the card into the slot on the front of the working unit.
- ♦ Press and hold the 'MENU' key as the unit is switched on, until it asks for a security code. Use the 'EDIT' keys to enter 5AB6 (4AB12 for a DP224), where the keys represent 'A' for channel A's 'EDIT' key, 'B' for channel B and so on.
- ♦ When prompted to remove the card, **do not do so until the 'write protect' switch on the card has been turned on.**
- ♦ The PCMCIA card now holds a copy of the software in the unit.

Copying this to the DP226/4 that fails to start is relatively straightforward. However, the top cover will have to be removed to gain access to a couple of jumpers.

Having taken the cover off, and with the front panel facing you, these jumpers are designated 'CN8' and 'OP2 Boot'. 'CN8' is located approximately 3cm to the left of the PCMCIA slot near the front, near IC8 and C247. 'OP2 Boot' is located approximately 6cm from the front right hand corner of the main PCB, on the extreme right hand side, close by the corner of the Z80 microprocessor.

Having located both of these jumpers, remove them and put to one side. It should now be possible to re-boot the damaged unit and load the software. Here's what to do.

- ♦ Insert the PCMCIA card into the slot on the damaged unit.
- ♦ Switch the unit on.
- ♦ The display should show the message "Erasing Flash" for a few seconds, and then begin loading the software from the card.
- ♦ When complete, a message will prompt for the jumpers to be re-installed.
- ♦ Switch the unit off and re-install **both** jumpers.
- ♦ Switching the unit on again should allow it to function normally.

Due to the forced 'cold' re-boot procedure, the unit will assume a 'battery failure' state and clear all its memories. This is normal, and does not mean that there is a fault concerning the back-up battery or RAM. Obviously if the message appears every time the unit is powered up, then something may be wrong!